#### Assembly Instructions MP-N Calculator Interface Kit

The Southwest Technical Products MP-N Calculator Interface interfaces the SWTPC 6800 Computer System thru a Peripheral Interface Adapter (PIA) to the National Semiconductor MM57109 Number Oriented Processor. This "processor" is a Reverse Polish Notation (RPN) calculator chip without the internal keypad interfacing circuitry which has made interfacing to calculator chips so difficult in the past. This chip allows data and instruction entry in conventional binary form and speeds entry with the elimination of the debounce circuitry built into conventional calculator chips. It is called a processor because it has instructions and control lines which allow it to operate in conjunction with ROM and RAM as a stand alone numerical processor. It may however be operated as a computer peripheral for numerical calculation and this is the configuration in which the chip has been implemented.

All interfacing from the 6800 Computer System to the calculator chip has been done thru a 6820 PIA. Both the PIA and calculator chip reside on a 3  $\frac{1}{2}$ " X 5  $\frac{1}{4}$ double sided, plated thru hole circuit board plugged onto one of tie seven available interface card positions on the mother board of the 6800 Computer. All data and instructions fed to and all results received from the calculator chip are handled by your own assembler or machine language program. The calculator features reverse Polish notation, floating point or scientific notation, up to an eight digit mantissa and two digit exponent, trig functions, base 10 and natural logarithms, and overflow indicator.

#### PC Board Assembly

NOTE: Since ail of the holes on the PC board have been plated thru, it is only necessary to solder the components from the bottom side of the board. The plating provides the electrical connection from the "BOTTOM" to the "TOP" foil of each hole. Unless otherwise noted it is important that none of the connections be soldered until all of the components of each group have been installed on the board. This makes it much easier to interchange components if a mistake is made during assembly. Be sure to use a low wattage iron (not a gun) with a small tip. Do not use acid core solder or any type of paste flux. We will not guarantee or repair any kit on which either product has been used. Use only the solder supplied with the kit or a 60/40 alloy resin core equivalent. Remember all of the connections are soldered on the bottom side of the board only. The plated-thru holes provide the electrical connection to the top foil.

- ( ) Before installing any parts on the circuit board, check both sides of the board over carefully for incomplete etching and foil "bridges" or "breaks". It is unlikely that you will find any, but should there be one, especially on the "TOP" side of the board, it will be very hard to locate and correct after all of the components have been installed on the board.
- ( ) Starting from one end of the circuit board install each of the three, 10 pin Molex female edge connectors along the lower edge of board. These connectors must be inserted from the "TOP" side of the board and must be pressed down firmly against the circuit board, so that each pin extends completely into the holes on the circuit board. Not being careful here will cause the board to either wobble and/or be crooked when plugging it onto the mother board. It

Scanned and edited by Michael Holley Jan 20, 2001 Revised May 18, 2003 Southwest Technical Products Corporation Document Circa 1977

is suggested that you solder only the two end pins of each of the three connectors until all have been installed at which time if everything looks straight and rigid you should solder the as yet unsoldered pins.

- ( ) Insert the small nylon indexing plug into the lower edge connector pin indicated by the small triangular arrow on the "BOTTOM" side of the circuit board. This prevents the board from being accidentally plugged on incorrectly.
- ( ) Attach all of the resistors to the board. As with all other components unless noted, use the parts list and component layout drawing to locate each part and install from the "TOP" side of the board bending the leads along the "BOTTOM" side of the board and trimming so that 1/16" to 1/8" of wire remains. Solder.
- ( ) Install the capacitors on the circuit board. Be sure to orient electrolytic capacitor C4 so its polarity matches with that shown on the component layout drawing. Solder.
- ( ) Install the transistor and diode. These components must be oriented to match the component layout drawing. Solder.
- ( ) Install integrated circuit IC2 on the circuit board. This component must be oriented so its metal face is facing the circuit board and is secured to the circuit board with a #4 - 40 X 1/4" screw, lockwasher and nut. A heatsink is not used. The three leads of the integrated circuit must be bent down into each of their respective holds. Solder.

NOTE: MOS integrated circuits are susceptible to damage by static electricity. Although some degree of protection is provided internally within the integrated circuits, their cost demands the utmost in care. Before opening and/or installing any MOS integrated circuits you should ground your body and all metallic tools coming into contact with the leads, thru a 1 M ohm 1/4 watt resistor (supplied with the kit). The ground must be an "earth" ground such as a water pipe, and not the circuit board ground. As for the connection to your body, attach a clip lead to your watch or metal ID bracelet. Make absolutely sure you have the 1 Meg ohm resistor connected between you and the "earth" ground, otherwise you will be creating a dangerous shock hazard. Avoid touching the leads of the integrated circuits any more than necessary when installing them, even if you are grounded. On those MOS IC's being soldered in place, the tip of the soldering iron should be grounded as well(separately from your body ground) either with or without a 1 Meg ohm resistor. Most soldering irons having a three prong line cord plug already have a grounded tip. Static electricity should be an important consideration in cold, dry environments. It is less of a problem when it is warm and humid.

- ( ) Install MOS integrated circuits IC1, IC3, IC4 and IC5 following the precautions given in the preceding section. As they are installed, make sure they are down firmly against the board before soldering all of their leads. Do not bend the leads on the back side of the board. Doing so makes it very difficult to remove the integrated circuit should replacement ever be necessary. The "dot" or "notch" on the end of the package is used for orientation purposes and must match with that shown on the component layout drawing for the IC. Solder.
- ( ) Working from the "TOP" side of the circuit board, fill in all of the feedthru's with molten solder. The feed-thru's are those unused holes on the board whose internal plating connects the "TOP" and "BOTTOM" circuit connections Filling these feed-thru's with molten solder guarantees the integrity of the connections and increases the current handling capability.
- ( ) Now that all of the components have been installed on the board, double check to make sure all have been installed correctly in their proper location.
- ( ) Check very carefully to make sure that all connections have been soldered. It is very easy to miss some connections when soldering which can really cause some hard to find problems later during checkout. Also look for solder "bridges" and "cold" solder joints which are another common problem.

Since the MP-N circuit board now contains MOS devices, it is susceptible to damage from severe static electrical sources. One should avoid handling the board any more than necessary and when you must, avoid touching or allowing anything to come into contact with any of the conductors on the board.

### Using the Calculator Interface

Table I gives a complete list and description of the calculator chip's instruction set. Remember that some of the instructions are for stand alone processing systems and are not used on this interface. All numerical entry is in Reverse Polish Notation (RPN) and anyone familiar with Hewlett Packard calculators should have no problem with the data entry sequence. For those not familiar with RPN, the following should be helpful:

To add  $7 + 8$ , enter the following 7 enter 8 + (4 entries) The answer is now stored in the X accumulator within the calculator chip The OUT instruction may be used to output the answer To find the inverse sine of 0.5, enter the following: 0.5 INV SIN ( 5 entries) The answer is now stored in the X accumulator within the calculator chip. The OUT instruction may be used to output the answer.

In order to simplify the interfacing between your program and the calculator interface, you will probably want to incorporate the following subroutines into your program.

## INITAL SUBROUTINE

The INITAL or initialize subroutine configures the PIA interfacing to the calculator chip. This subroutine need only be used once; and is best placed somewhere at the beginning of your program., It is responsible for initializing the data direction registers and control registers of the PIA. The subroutine requires that the index register be loaded with the "lowest" address of the PIA interfacing to the calculator chip prior to execution.

This "lowest" address depends upon which interface port position the MP-N calculator card is plugged. The table below gives the "lowest" address of each interface card position.

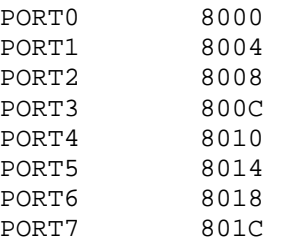

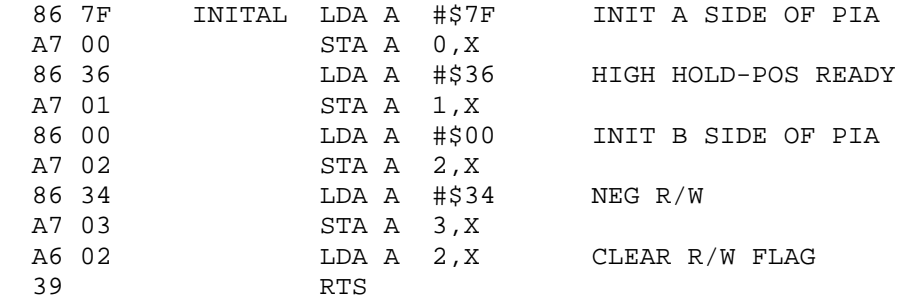

#### OUTINS SUBROUTINE

The OUTINS or out instruction subroutine is used to get program data and instructions into the calculator. To send a digit or instruction to the calculator chip, use Table II to find the OP code of the instruction you wish to send. Load this OP code into the A accumulator and jump or branch to the OUTINS subroutine. If you have a string of data you wish to send, just recycle thru this subroutine as many times as necessary. The subroutine takes care of all of the READY and HOLD signals to the calculator chip so there is no worry of sending data faster than the calculator chip can accept it. The subroutine destroys the contents of the B accumulator during execution while the contents of the A accumulator and index register are not destroyed.

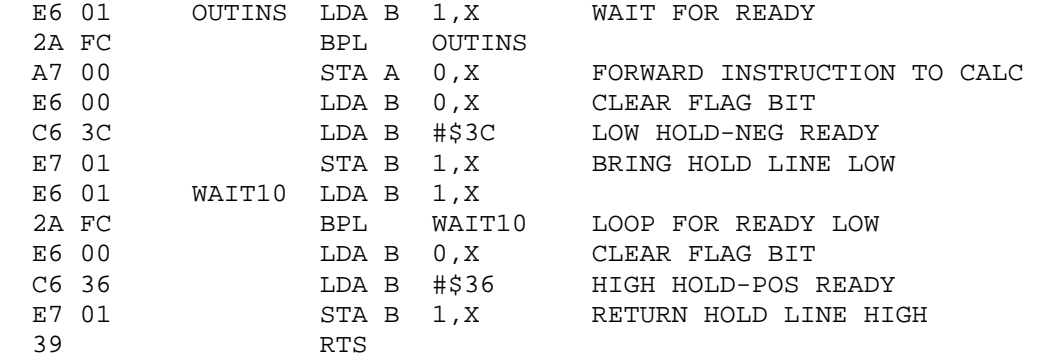

#### SETMEM SUBROUTINE

The SETMEM or set memory subroutine initializes the memory locations to which the calculator's output data will be stored. This subroutine must be executed immediately before OUTANS subroutine is used. Although it can be changed, memory locations 0020 thru 002B have been designated the temporary storage locations for the calculator's. output data. The subroutine sets memory location 0020 to a 00 while locations 21 thru 2B are set to 20 (ASCII spaces). This subroutine destroys the contents of the index register and B accumulator. The contents of the A accumulator are nor destroyed.

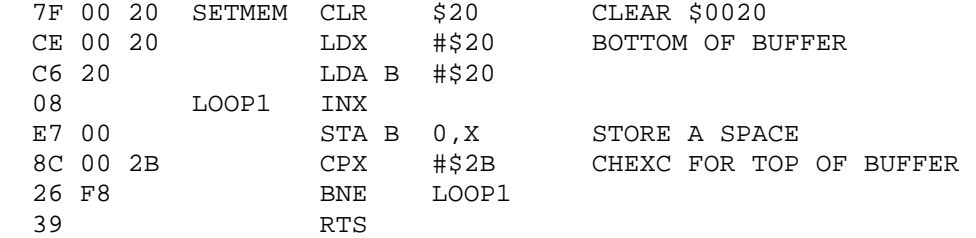

#### OUTANS SUBROUTINE

The OUTANS or output answer subroutine outputs the contents of the X register within the calculator chip in BCD to memory locations 0020 thru 002B. Since the mantissa digit count of the calculator is variable, the previous SETMEM subroutine blanks out any digit location not filled by the OUTANS subroutine. It is very important that the SETMEM subroutine be used each time before executing the OUTANS subroutine. The OUTANS subroutine outputs data in two different formats depending upon whether the calculator chip is in the floating point or scientific mode. The calculator initially starts out in the floating point mode where it will remain until changed by the TOGM  $(22_{16})$  instruction. This calculator does not automatically convert to scientific notation if the numbers become too big to handle in floating point as many do. An MCLR  $(2F_{16})$  instruction will always reset the calculator chip to the floating point mode regardless of what mode it was in originally. Since the calculator chip does not tell you what mode it is in when it is outputting data, your program must know so you can process the data accordingly. Table IV shows the format in which the data is stored. At the end of the OUTANS subroutine, the N bit of the condition code register is set if an error has transpired since the last execution of the OUTANS subroutine. You may use a BMI instruction to catch and branch to an error routine to note the error. You should then send an ECLR  $(2B_{16})$ instruction to the calculator chip to reset the calculator chip's error flag. Disregarding the error flag on the calculator chip will cause no problems. The chip will continue to function regardless of the state of the flag. The subroutine requires that the index register be loaded with the "lowest" address of the PIA interfacing to the calculator chip prior to execution. Since the SETMEM subroutine usually run prior to this destroys the contents of the index register, don't forget to reload the index register before branching to the OUTANS subroutine. The OUTANS subroutine destroys the contents of both the A and B accumulators during execution while the contents of the index register is not changed.

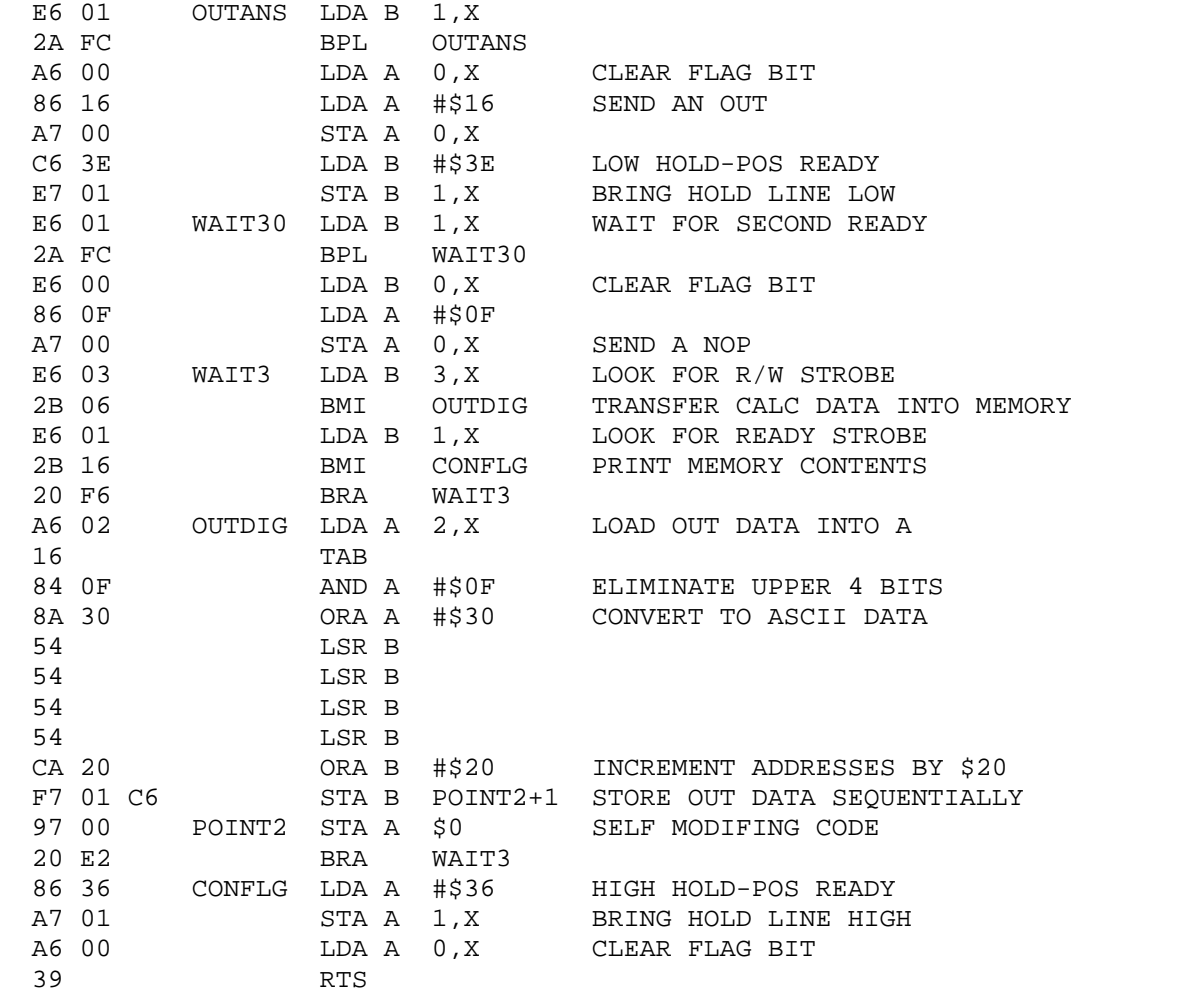

#### Number Entry Rules

When a digit, decimal point, or ∏ is entered with an 0-9, DP, or PI instruction, the stack is first pushed and the X register cleared:  $Z \rightarrow T$ ,  $Y \rightarrow Z$ , X -> Y, 0 -> X. This process is referred to as "initiation of number entry." Following this, the digit and future digits are entered into the X mantissa. Subsequent entry of digits or DP, EE, or CS instructions do not cause initiation of number entry. Digits following the eighth mantissa digit are ignored. This number entry mode is terminated by any instruction except 0-9, DP, EE, CS, PI, or HALT. Termination of number entry means two things. First, the number is normalized by adjusting the exponent and decimal point position so that the decimal point is to the right of the first mantissa digit. Second, the next digit, decimal point, or ∏ entered will cause initiation of number entry, as already described. There is one exception to the number entry initiation rule. The stack is not pushed if the instruction prior to the entered digit was an ENTER. However, the X register is still cleared and the entered digit put in X.

The ENTER key itself terminates number entry and pushes the stack. The OUT instruction terminates number entry and prepares the stack for pushing upon the next entry of data. This means that if you use the ENTER and OUT instructions consecutively, the stack gets pushed twice which is not what you want. If you wish to ENTER data and immediately OUT the result, use only the OUT instruction. The OUT performs the entry. If you do not wish to OUT the ENTER'ed data, just use the ENTER instruction by itself.

The AIN and IN instructions should not be used for number entry. Provisions have not been made for their use on this interface.

#### How It Works

Peripheral Interface Adapter (PIA) ICI interfaces the MM57109 calculator chip, IC3, to the SWTPC 6800 buss. The first six bits of the A side of the PIA are used to feed instructions to the calculator chip while the eighth is used as an input to monitor the ERROR output of the calculator. Control line CA1 outputs HOLD signals to, while control line CA2 inputs READY signals from the calculator chip. The first four bits of the B side of the PIA are used to input BCD digit data while the last four bits input digit addresses. The CB1 line inputs READ/WRITE signals while the CB2 control line is not used. Hex inverter/buffer, IN, is used primarily as the 320 to 400 kHz single phase oscillator required by the calculator chip. One section is used to invert the HOLD signal going to the calculator. Shift register IC5 generates the POR signal required for proper startup and initialization. +5 VDC power required by the board is supplied by voltage regulator IC2 while -4 VDC voltage is-supplied by transistor Q1 and its associated components. Figure I shows a block diagram for the internal construction of the calculator chip.

### Parts List MP-N Calculator Interface

# Resistors

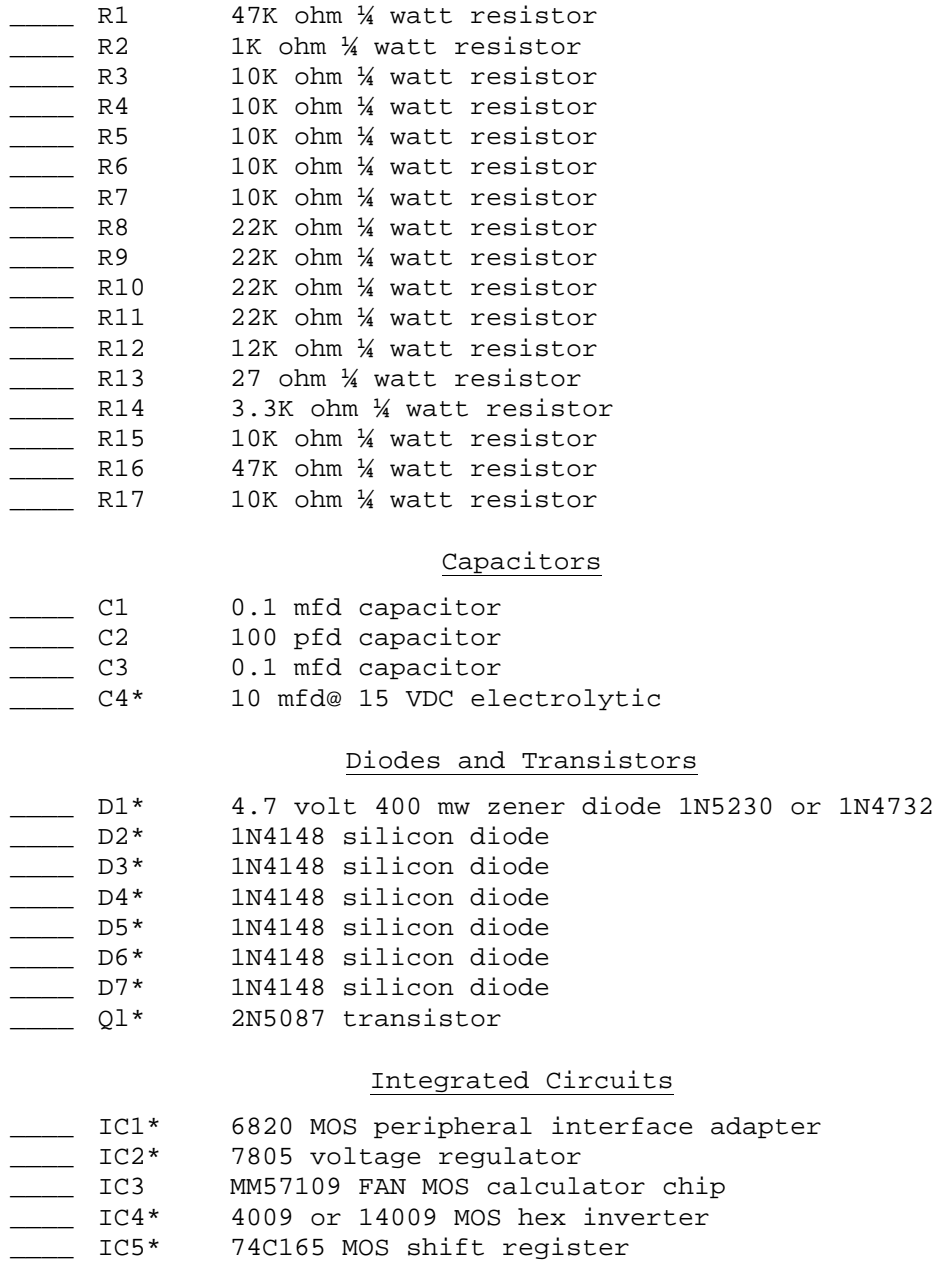

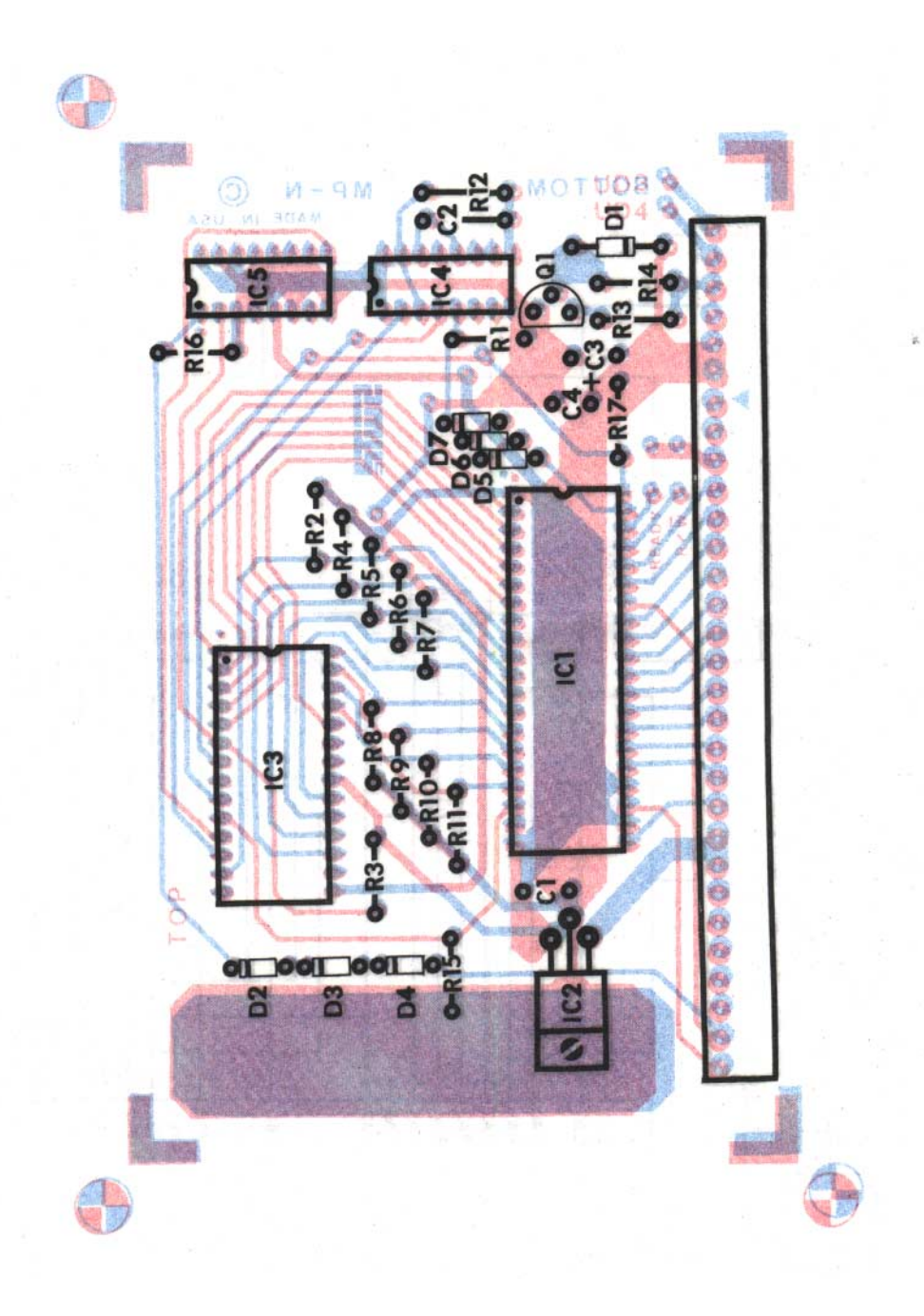

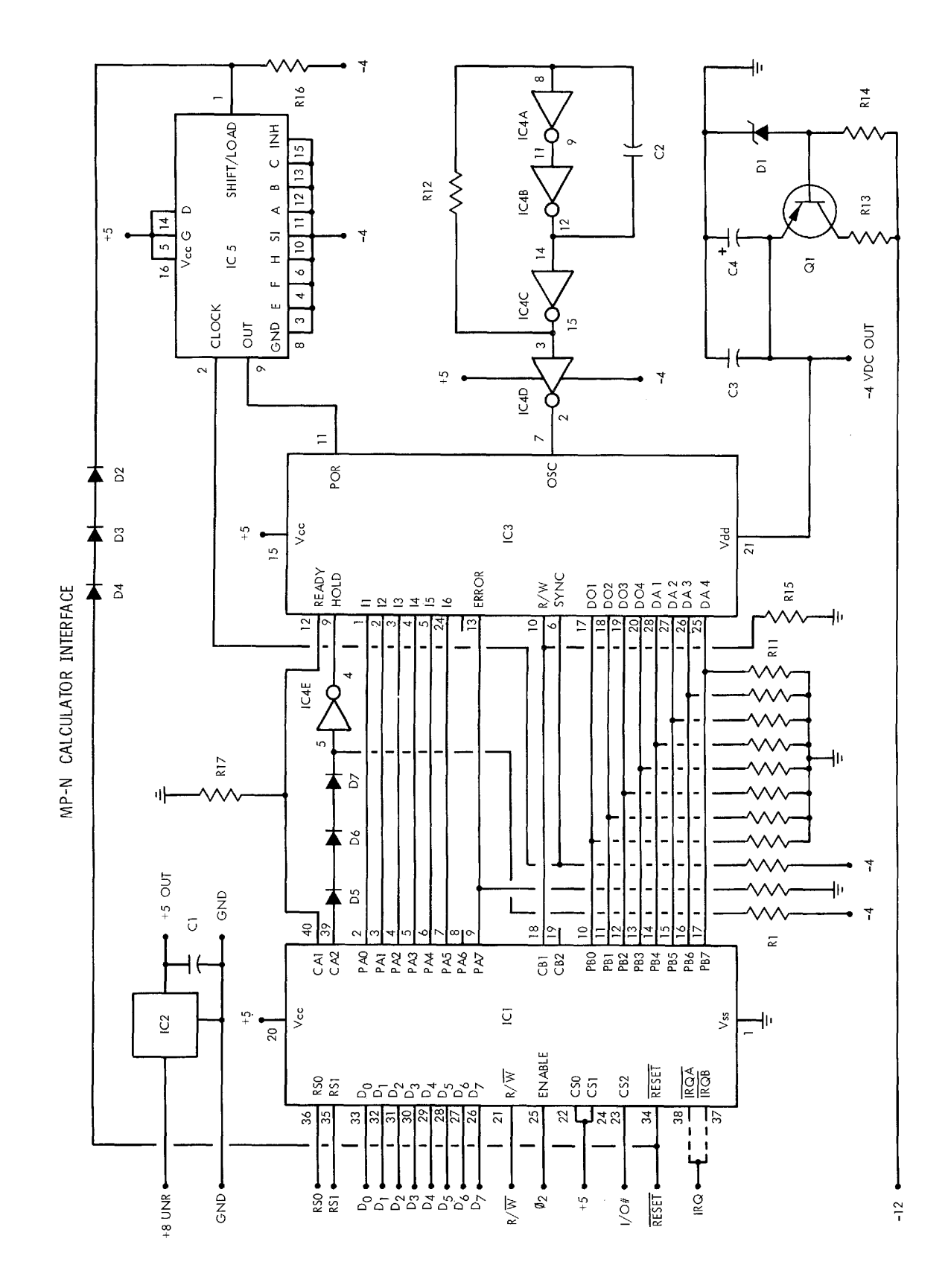

### CALC-1 Program

In order to see how the calculator chip is used and how to incorporate these subroutines into a program, the CALC-1 program listing is given. CALC-1 allows the operator to use the calculator chip just as you would a standard RPN desk calculator with the same features. All communication to the chip is done thru the terminal's keyboard with all results displayed on the terminal's display. Since the terminal's keyboard just has standard ASCII characters rather than the labeling found on calculator keys; selected ASCII characters have been substituted for normal calculator function keys. It is the job of the CALC-1 program to accept all data and instruction commands from the terminal's keyboard, send them to the calculator chip and display all results on the terminal's display. The program resides from memory locations 0020 thru 02C0 which is approximately 700 bytes of code. Since most of the lower 256 bytes are used for the ASCII character lookup table and some of the upper is used for terminal interfacing, you should be able to incorporate the package into your program using somewhat less memory than was used here.

The program starts at line 5 by storing the ASCII lookup table from memory locations 0080 thru 00FF. This table covers the entire 128 character ASCII set. Whenever an ASCII character is received from the keyboard it is OR'ed with 80, and the resulting address contains the selected command or instruction for the calculator chip. Line 21 ORG's the program at memory location 0100 where the terminal's screen is cleared and titled. Line 25 loads the index register extended with the contents of memory locations A002 and A003 with 800C, the starting address of Port 3. If you wish to plug the calculator board onto an I/0 port other than PORT 3. Use the table below to find the address to be loaded into memory locations A002 and A003 prior to executing the program.

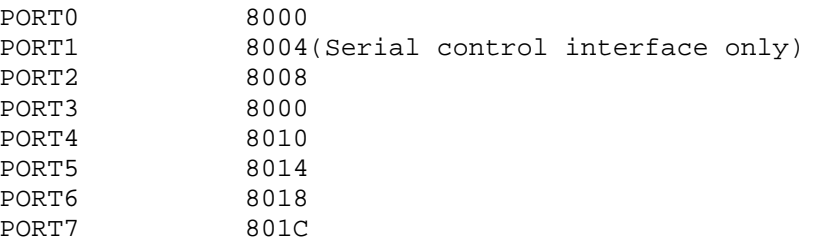

Lines 28 thru 37 contain the INITAL subroutine described in detail earlier. lines 38 thru 41 accept entered keyboard commands, lookup the selected calculator instructions and deposit the data or instruction in the A accumulator. Lines 46 thru 57 contain the OUTINS subroutine described in detail earlier. Lines 57 thru 76 check to see what instruction or data has been entered so the result may be output if appropriate. Line 73 looks for the TOGM instruction so the program knows which display mode to use when outputting data. Lines 79 thru 86 contain the SETMEM subroutine described in detail earlier. Since the SETMEM subroutine destroys the contents of the index register, line 87 reloads it before proceeding to the OUTANS subroutine contained in lines 90 thru 122. Line 123 checks to see of the ERROR flag was set during the last output sequence. If so, program control is transferred to lines 124 thru 137 where an error message is output and the error flag cleared by sending an ECLR instruction to the calculator chip. Line 140 tests to see if the calculator is in the floating point or scientific mode. If floating point, control is transferred to lines 142 thru 169. If scientific, control is transferred to lines 170 thru 201. In both modes the data is output to the display in the selected mode and program control is transferred back to line 38 where new commands or data may be entered

The original listing had line numbers that incremented by 10. Line 28 in this listing was line 280 in the original. The were two lines that did not increment by 10 (412 and 414) in the original. In the listing the lines above 41 are off by 2, line 53 was line 510.

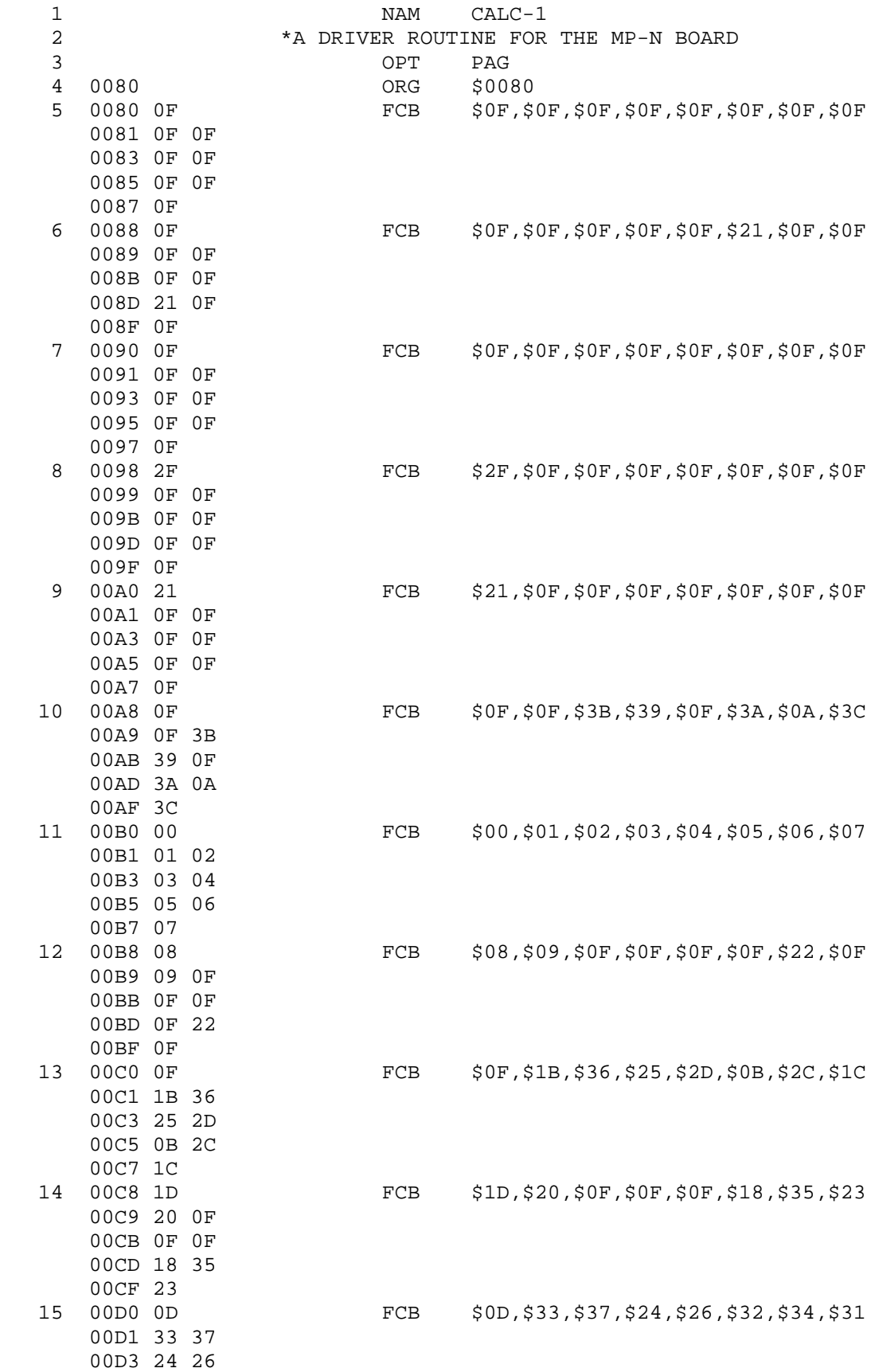

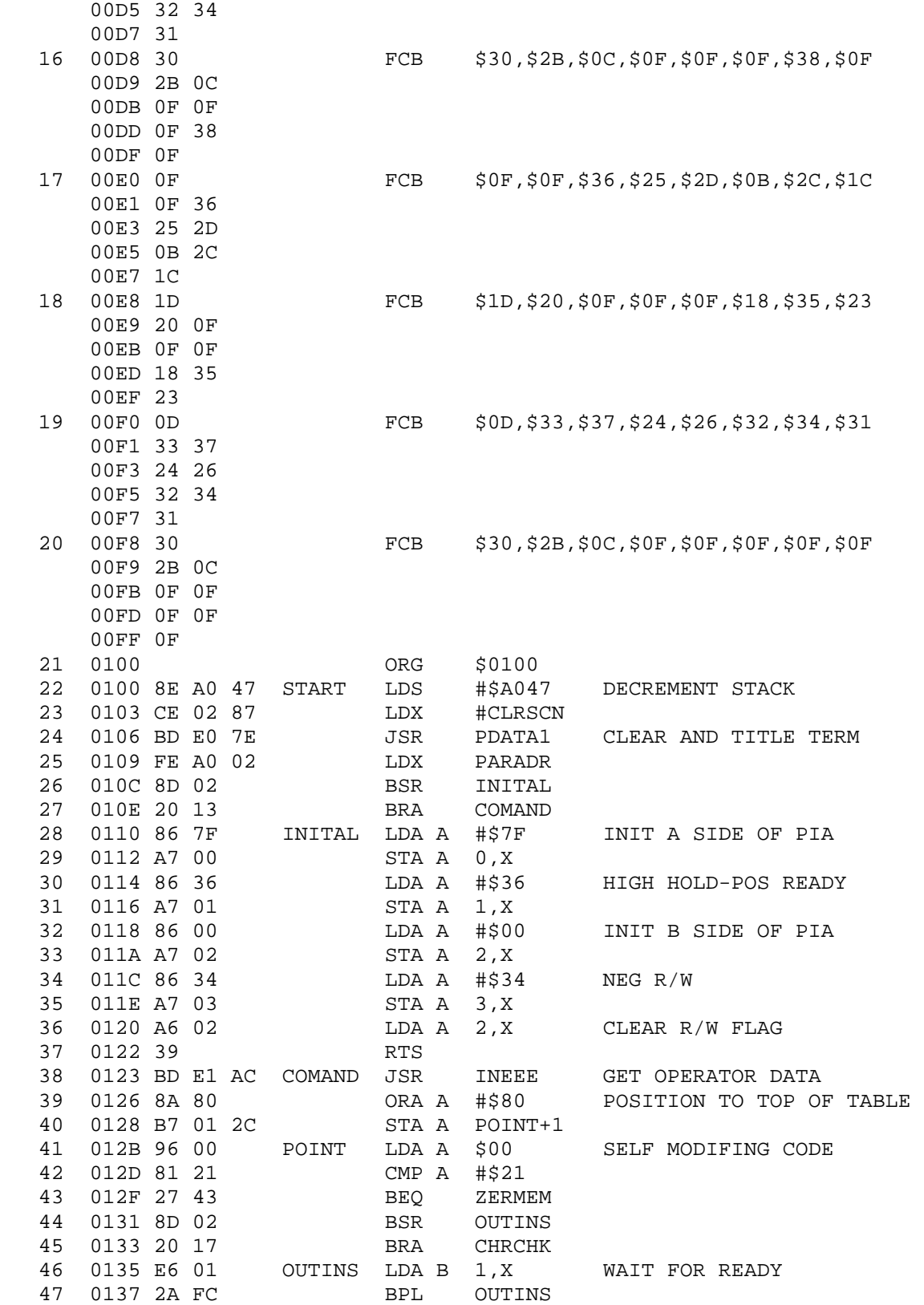

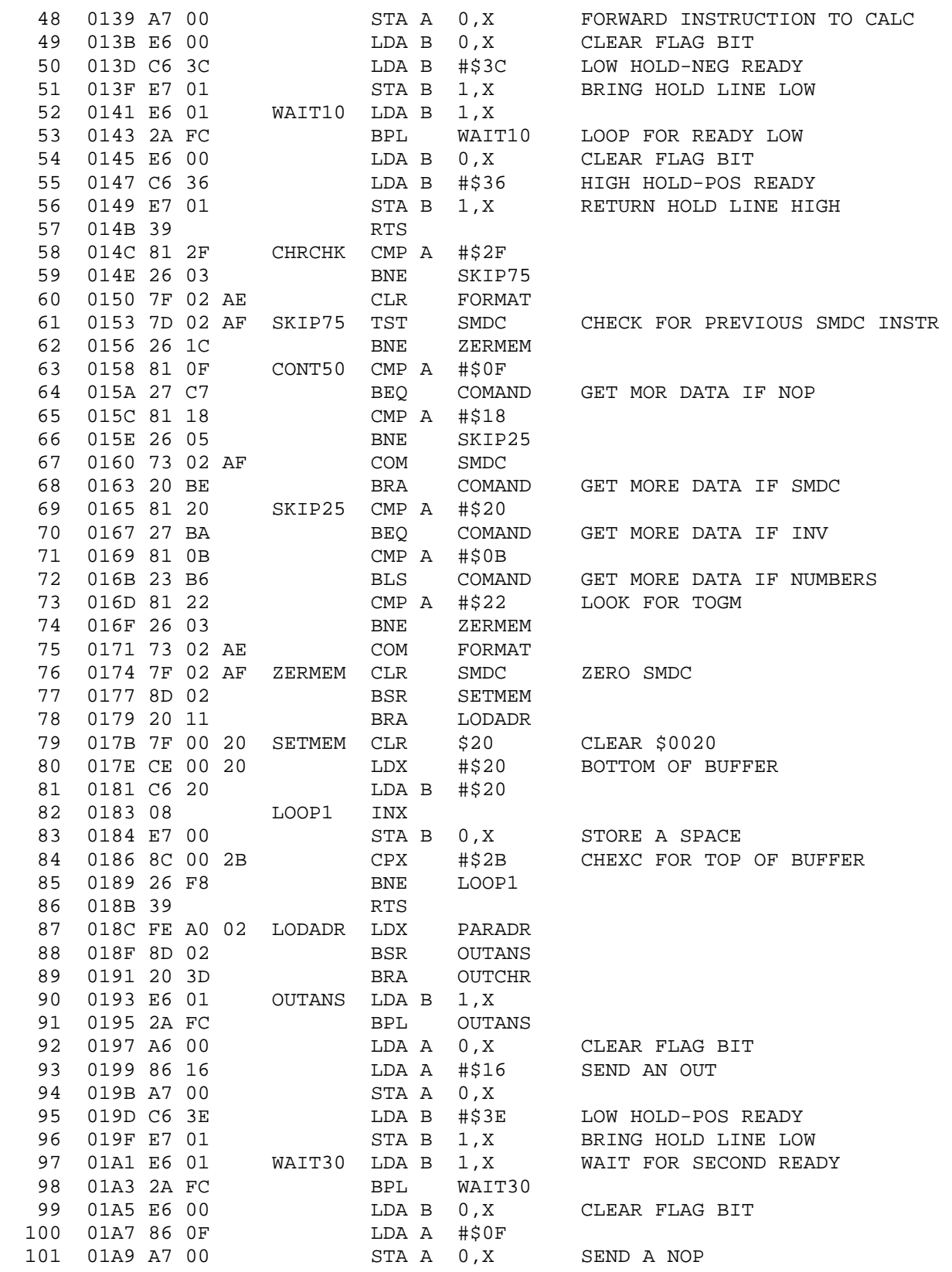

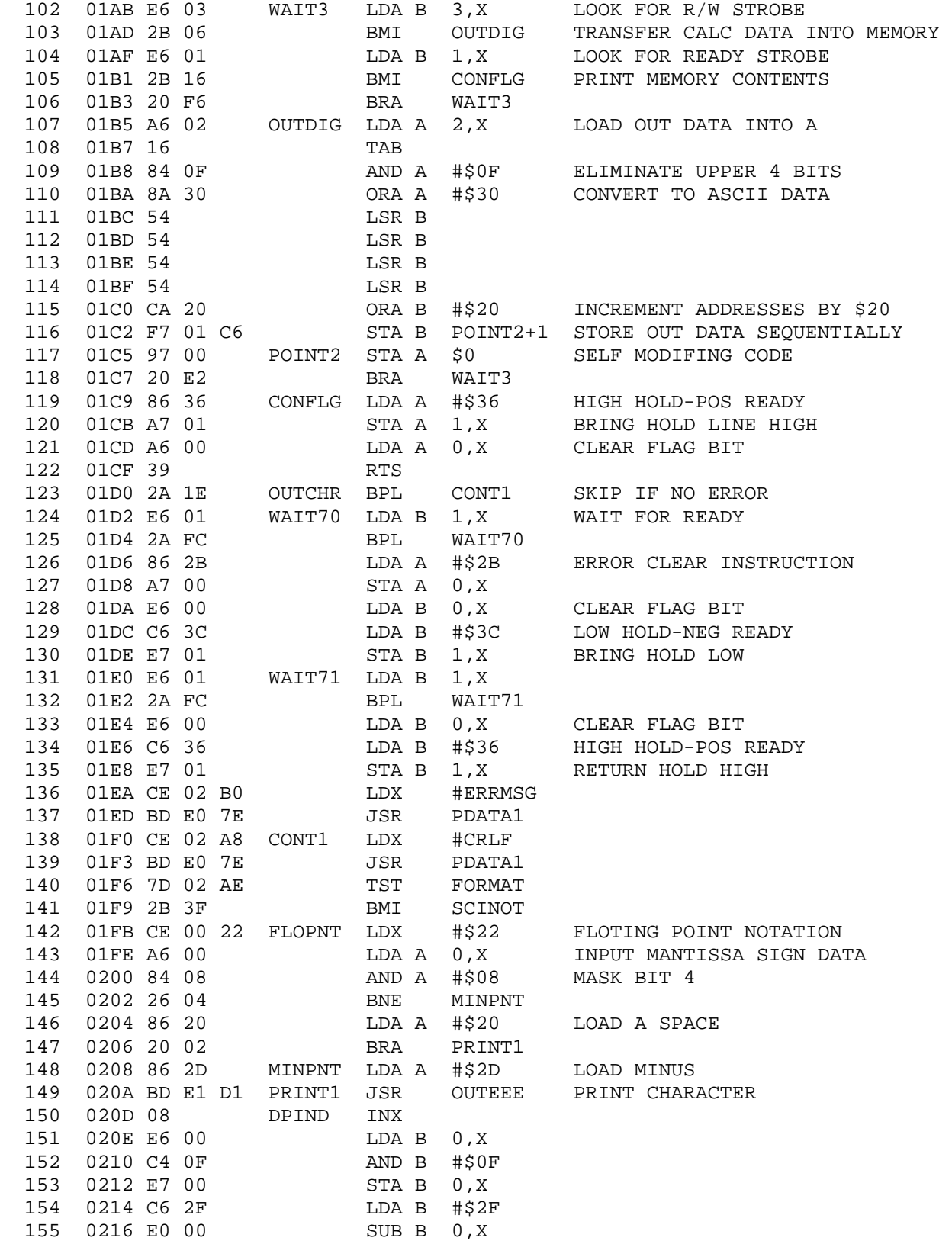

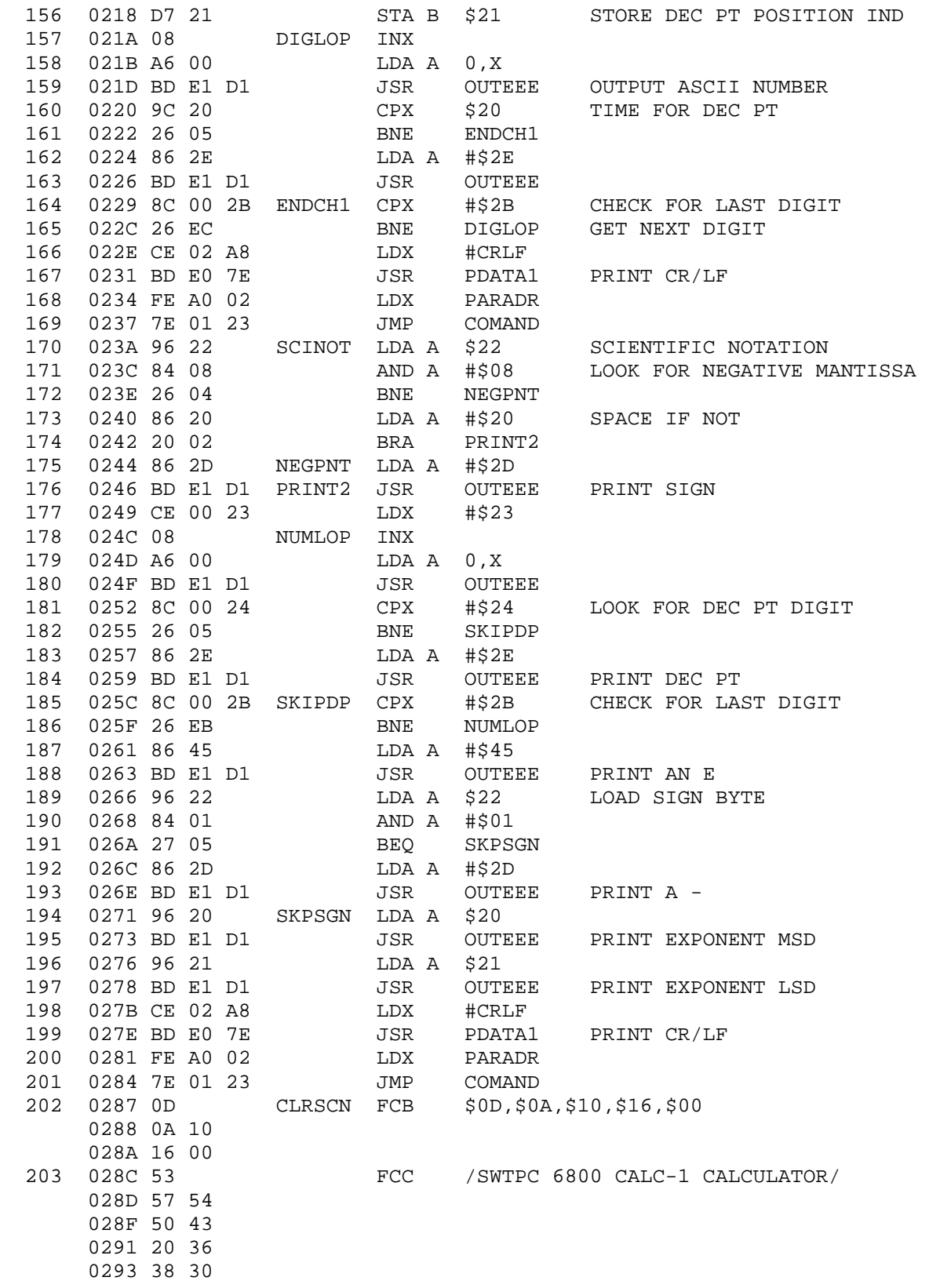

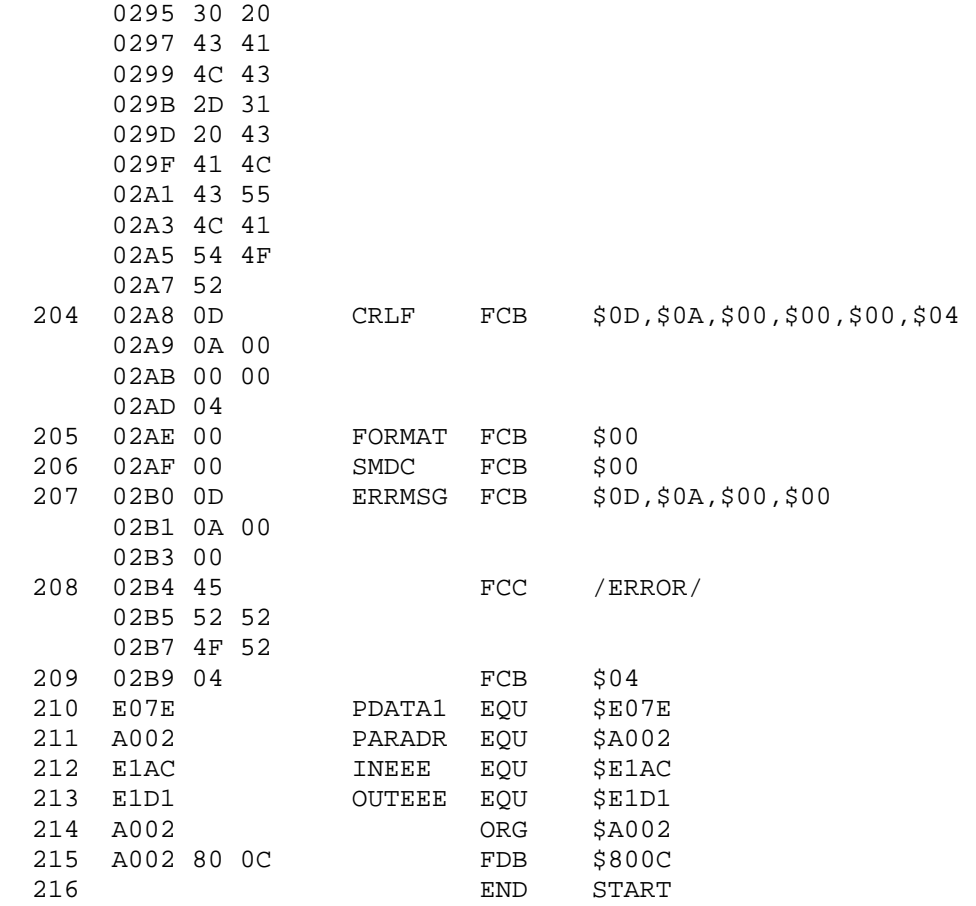

NO ERROR(S) DETECTED

CALC-1 TSC ASSEMBLER PAGE 7

SYMBOL TABLE:

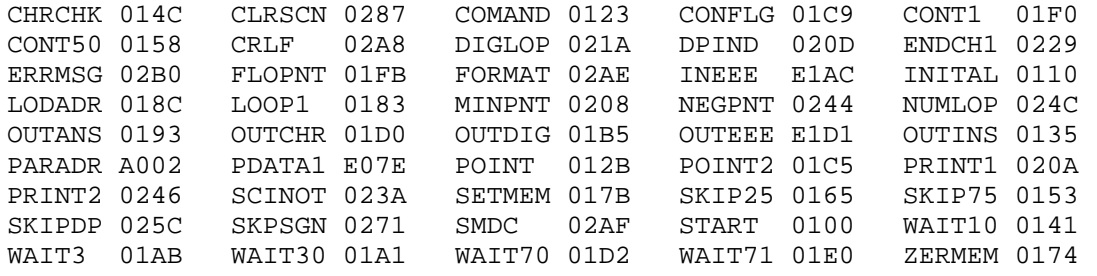

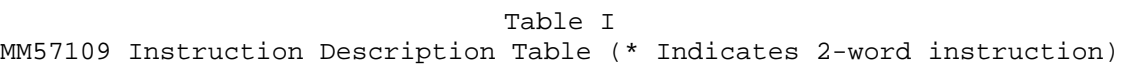

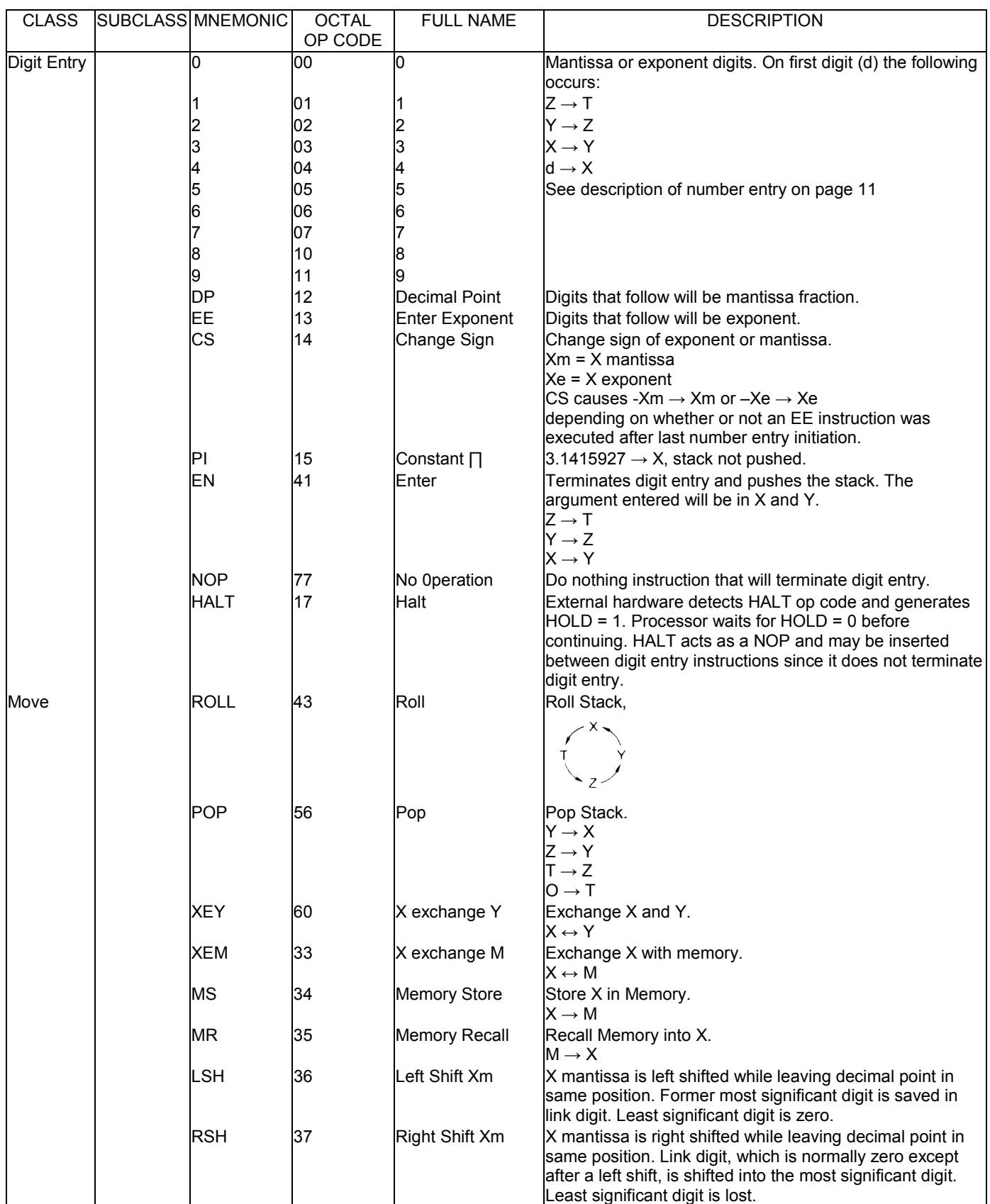

Table I

MM57109 Instruction Description Table (Continued)(\* Indicates 2-word instruction)

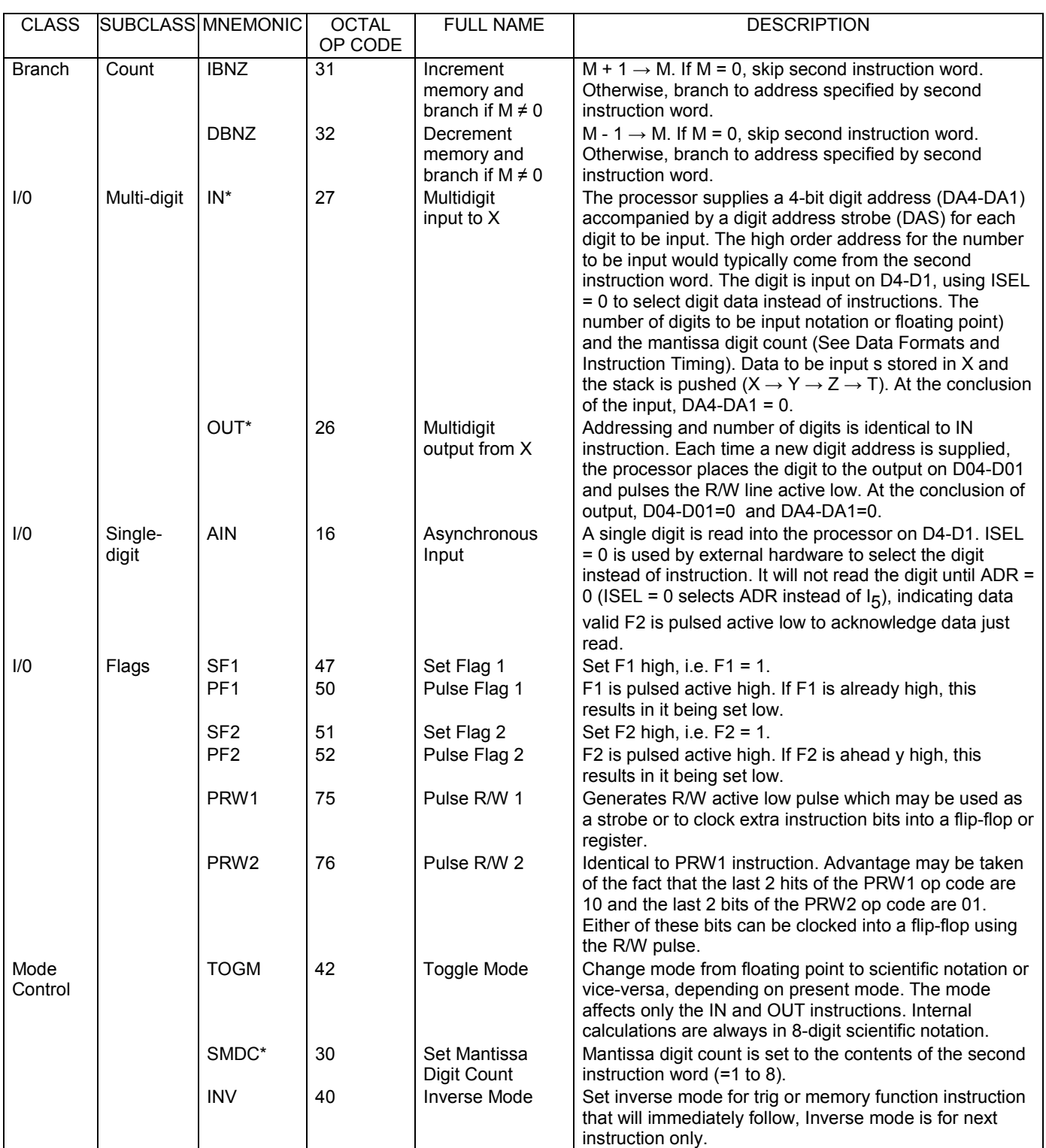

MM57109 Instruction Description Table (Continued) (\* Indicates 2-word instruction)

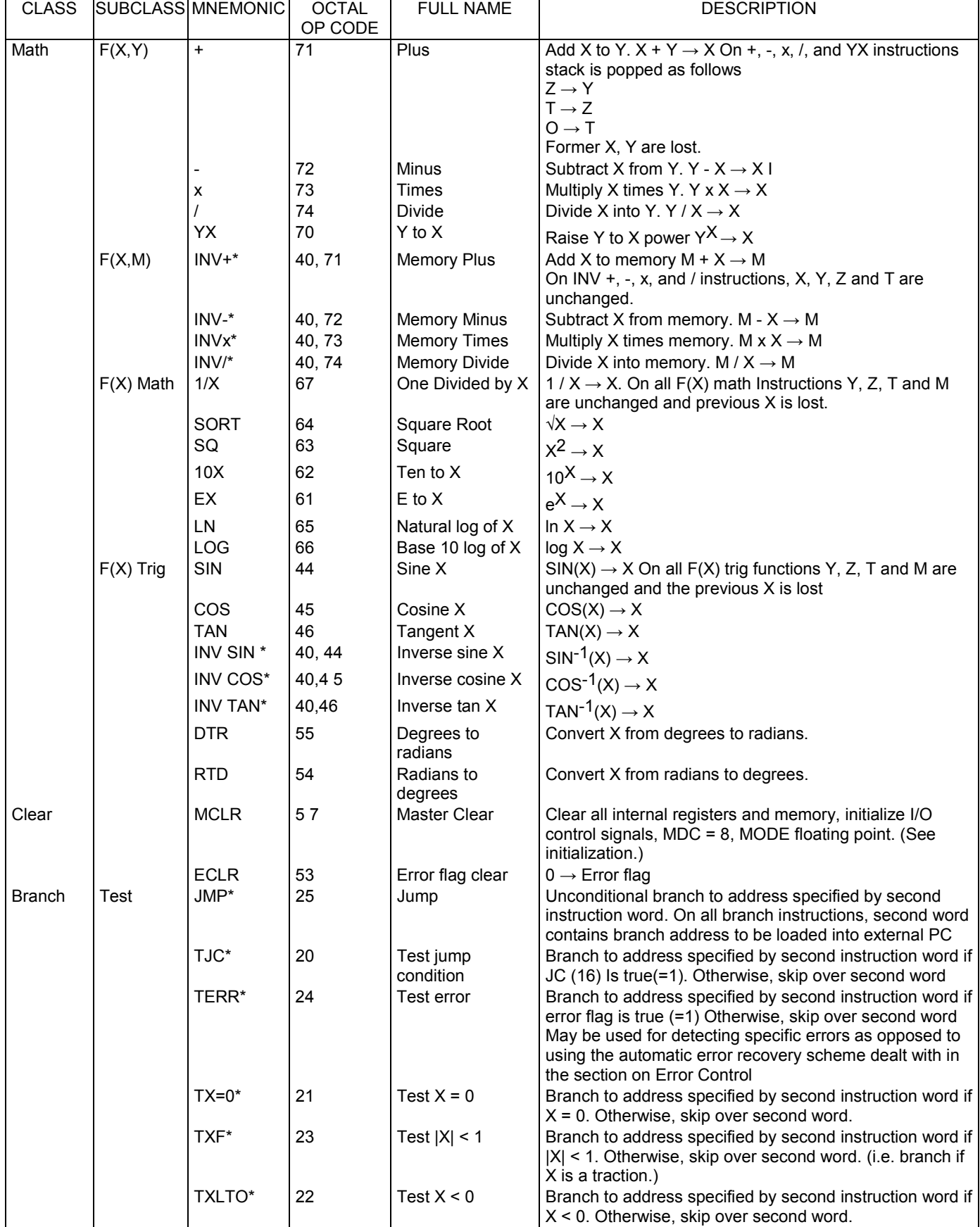

# Table II

| $I_4 - I_1$ | $I_6I_5$ |              |                |            |  |  |  |  |
|-------------|----------|--------------|----------------|------------|--|--|--|--|
|             | 0        | $\mathbf{1}$ | 2              | 3          |  |  |  |  |
| $\Omega$    | $\Omega$ | TJC*         | IN V           | XEY        |  |  |  |  |
| 1           | 1        | $TX=O^*$     | ΕN             | ЕX         |  |  |  |  |
| 2           | 2        | TXLTO*       | TOG M          | 10X        |  |  |  |  |
| 3           | 3        | TXF*         | ROLL           | SQ         |  |  |  |  |
| 4           | 4        | TERR*        | $SIN(SIN-1)$   | SORT       |  |  |  |  |
| S           | 5        | JMP          | $\cos(\cos-1)$ | LΝ         |  |  |  |  |
| 6           | 6        | $OUT*$       | $TAN(TAN-1)$   | <b>LOG</b> |  |  |  |  |
| 7           | 7        | IN*          | SF1            | 1, x       |  |  |  |  |
| 8           | 8        | SMDC*        | PF1            | YX         |  |  |  |  |
| 9           | 9        | IBNZ*        | SF2            | $+$ (M+)   |  |  |  |  |
| Α           | DΡ       | DBNZ*        | PF2            | $- (M - )$ |  |  |  |  |
| В           | EЕ       | XEM          | ECLR           | x(Mx)      |  |  |  |  |
| C           | CS       | ΜS           | RTD            | /(M)       |  |  |  |  |
| D           | ΡI       | MR           | <b>DTR</b>     | PRW1       |  |  |  |  |
| E           | AIN      | LSH          | POP            | PRW2       |  |  |  |  |
| F           | HALT     | RSH          | MCLR           | NOP        |  |  |  |  |

MM57109 Instruction Summary Table (\* = 2-word instruction)

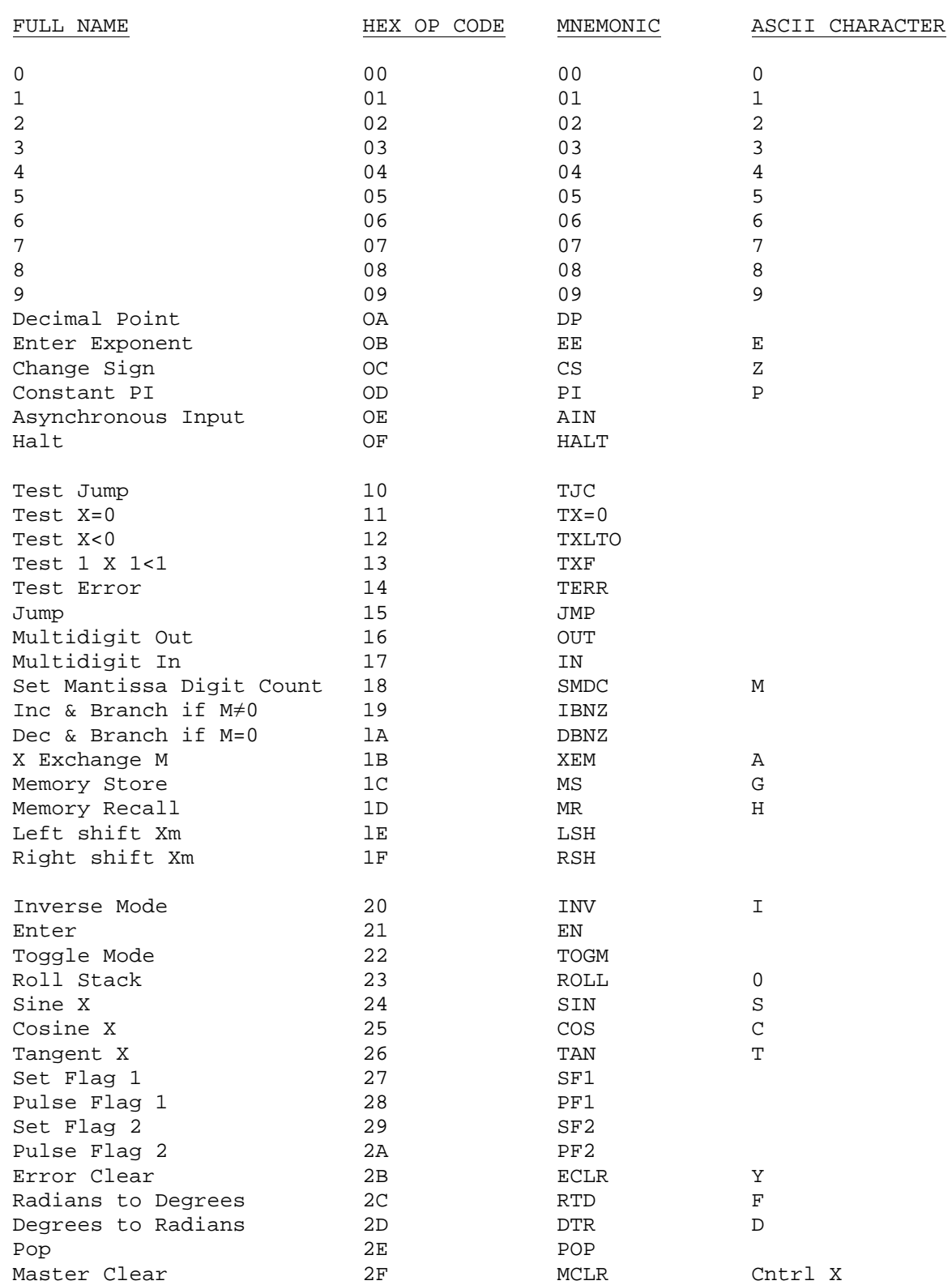

# Table III - CALC-1 Instruction to ASCII Character Lookup Table

| NAME             | HEX OP CODE | MNEMONIC   | ASCII CHARACTER |
|------------------|-------------|------------|-----------------|
| X exchange Y     | 30          | XEY        | X               |
| E to X           | 31          | ЕX         | W               |
| Ten to X         | 32          | 10X        | U               |
| Square           | 33          | SQ         | Q               |
| Square Root      | 34          | SQRT       | V               |
| Natural Log of X | 35          | ΙN         | N               |
| Base 10 Log of X | 36          | <b>LOG</b> | B               |
| One divided by X | 37          | 1/X        | $\mathbb{R}$    |
| Y to X           | 38          | YX.        | n               |
| Plus             | 39          | $+$        | $+$             |
| Minus            | 3A          |            |                 |
| Times            | 3B          | k          |                 |
| Divide           | 3C          |            |                 |
| Pulse R/W 1      | 3D          | PRW1       |                 |
| Pulse $R/W$ 2    | 3E          | PRW2       |                 |
| No Operation     | 3F          | NOP        |                 |

Table III - CALC-1 Instruction to ASCII Character Lookup Table

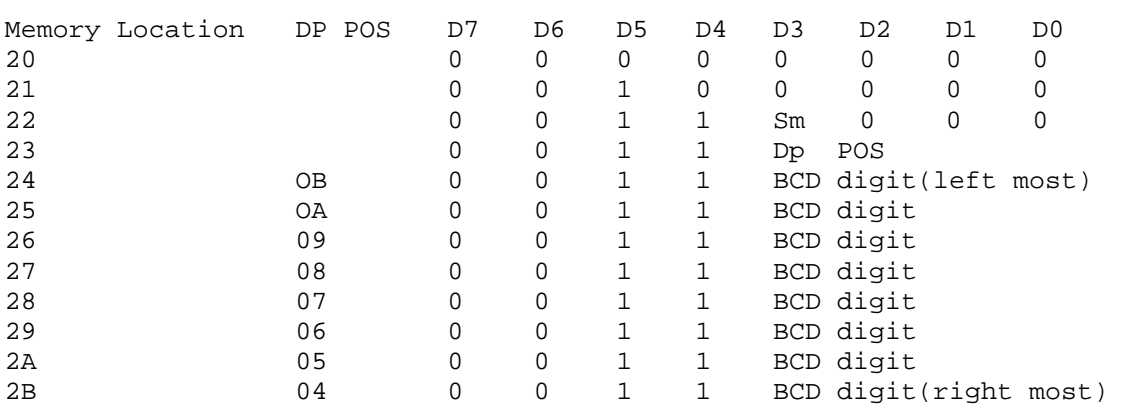

#### Table IV - Floating Point Mode OUT data storage

## Table IQ - Scientific Mode OUT data storage

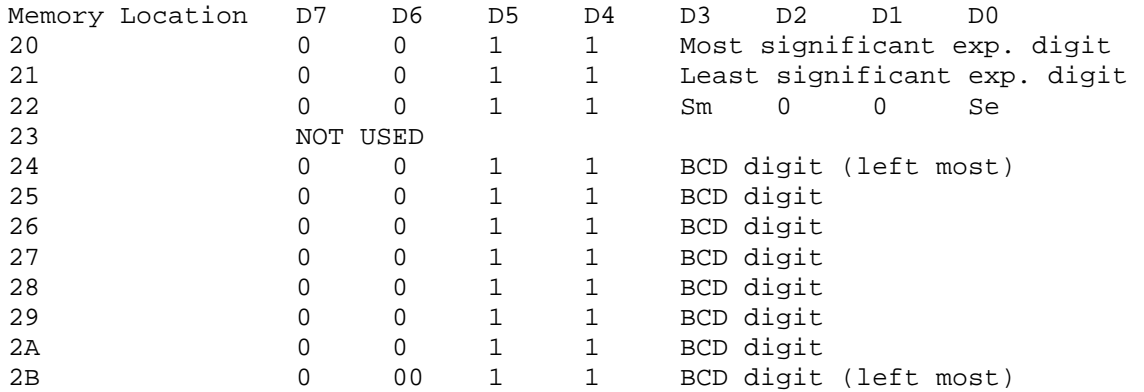

### Notes:

- 1) If the Mantissa significant Digit Count (set by SMDC instruction, initially 8) is less than 8, the unused digit memory locations will be filled with ASCII spaces  $(20_{16})$
- 2) Sm is the sign of the mantissa.  $0 =$  positive  $1 =$  negative
- 3) Se is the sign of the exponent 0 = positive 1 = negative
- 4) DP POS is the decimal point position. The decimal point should follow the, digit whose address is stored in memory location 24 when in the Scientific mode. In the Floating Point mode AND the data in memory location 23 with 0F and subtract the result from 2F and OR this with 20. The decimal point should follow the digit whose address is given by the result.

|     | Table V – |    |    |    |    | ASCII to CALCULATOR INSTRUCTION LOOKUP |                |                | TABLE          |
|-----|-----------|----|----|----|----|----------------------------------------|----------------|----------------|----------------|
| LSB | MSB       | 0  | 1  | 2  | 3  | 4                                      | 5              | 6              | 7              |
| 0   |           | 0F | 0F | 21 | 00 | 0F                                     | 0D             | 0F             | 0 <sub>D</sub> |
| 1   |           | 0F | 0F | 0F | 01 | 1B                                     | 33             | 0F             | 33             |
| 2   |           | 0F | 0F | 0F | 02 | 36                                     | 37             | 36             | 37             |
| 3   |           | 0F | 0F | 0F | 03 | 25                                     | 24             | 25             | 24             |
| 4   |           | 0F | 0F | 0F | 04 | 2D                                     | 26             | 2D             | 26             |
| 5   |           | 0F | 0F | 0F | 05 | 0В                                     | 32             | 0В             | 32             |
| 6   |           | 0F | 0F | 0F | 06 | 2 <sub>C</sub>                         | 34             | 2 <sub>C</sub> | 34             |
| 7   |           | 0F | 0F | 0F | 07 | 1 <sup>C</sup>                         | 31             | 1 <sup>C</sup> | 31             |
| 8   |           | 0F | 0F | 0F | 08 | 1D                                     | 30             | 1D             | 30             |
| 9   |           | 0Ε | 0F | 0F | 09 | 20                                     | 2B             | 20             | 2В             |
| Α   |           | 0Ε | 0F | 3B | 0F | 0F                                     | 0 <sup>C</sup> | 0F             | 0C             |
| В   |           | 0Ε | 0F | 39 | 0F | 0F                                     | 0F             | 0F             | 0F             |
| C   |           | 0Ε | 0F | 0F | 0F | 0F                                     | 0F             | 0F             | 0F             |
| D   |           | 2F | 0F | 3A | 0F | 18                                     | 0F             | 18             | 0F             |
| Е   |           | 0F | 0F | 0F | 22 | 35                                     | 38             | 35             | 0F             |
| F   |           | 0Ε | 0F | 3C | 0F | 23                                     | 0F             | 23             | 0F             |

Example: An ASCII P is a hex 50 which points in the table to a OD which is the constant PI instruction for the calculator chip

#### TABLE VI- ERROR CONDITIONS

The ERROR flag on the calculator chip is set when:

- 1) LN X when  $X < 0$  LOG X when  $X < 0$
- 2) Any result <  $10^{-99}$  Any result >  $10^{99}$
- 3) TAN 90 $^{\circ}$  , 270 $^{\circ}$ , 450 $^{\circ}$  , etc.
- 4) SIN X, COS X, TAN X when  $|X| > 9000^{\circ}$
- 5)  $SIN^{-1}X$ ,  $COS^{-1}X$  when  $|X| > 1 |X| < 10^{-50}$
- 6) SQRT X when X < 0
- 7) dividing by 0
- 8) Outputting a number in floating point mode if the number of mantissa digits to the left of the decimal point is greater than the mantissa digit count.

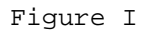

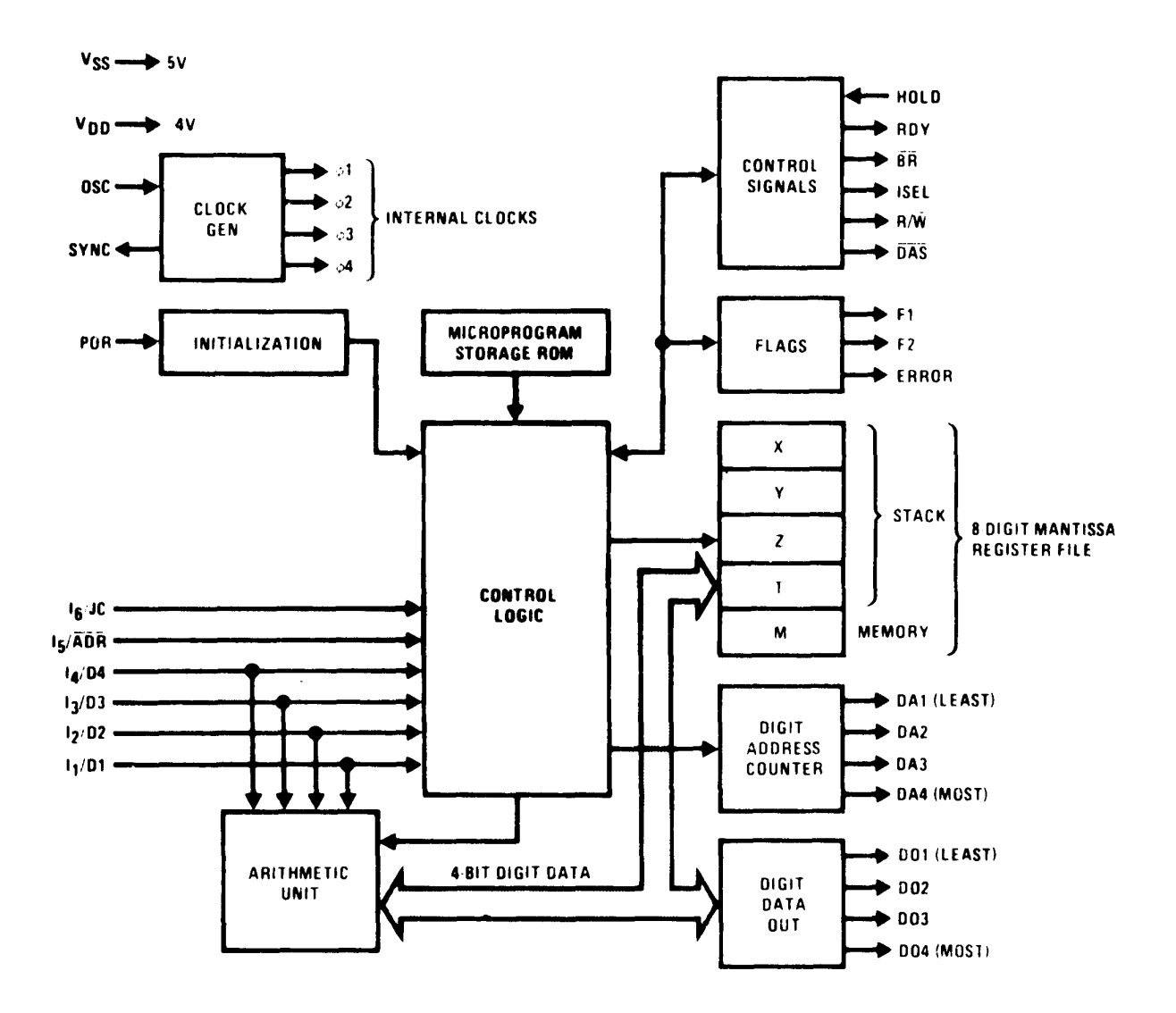